**УТВЕРЖДАЮ** 

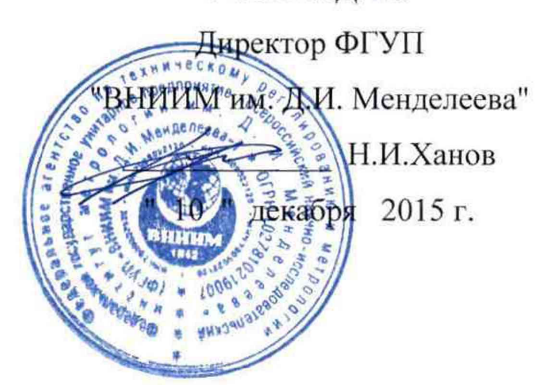

# Системы комплексного управления мультипроцессорные **MCKY 6000**

Методика поверки MII2064-0106-2015  $1.0.63966 - 16$ 

> Руководитель лаборатории ФГУП "ВНИИМ-им. Д.И. Менделеева"

В.П. Пиастро  $\overline{v}$  " декабря 2015 г.

Санкт-Петербург 2015 г.

#### **ВВЕДЕНИЕ**

Настоящая методика поверки распространяется на системы комплексного управления мультипроцессорные МСКУ 6000 (далее - системы) и устанавливает периодичность, объем и порядок первичной и периодических поверок.

При проведении поверки необходимо использовать документы "Системы комплексного управления мультипроцессорные МСКУ 6000. Руководство по эксплуатации" СС.421467.01-06-01 РЭ и "Таблица подключений" СС.421467 ТЭ5 .

Первичная поверка систем проводится на предприятии-изготовителе или на специализированных предприятиях эксплуатирующего ведомства.

Периодическая поверка систем осуществляется после их монтажа на объекте Заказчика.

При наличии заявления от владельца средства измерений (СИ) допускается проведение поверки отдельных измерительных каналов из состава СИ в указанных в заявлении конкретных выбранных диапазонах.

Интервал между поверками - 2 года.

## **1. ОПЕРАЦИИ ПОВЕРКИ**

При проведении поверки системы должны быть выполнены операции, указанные в таблице 1.

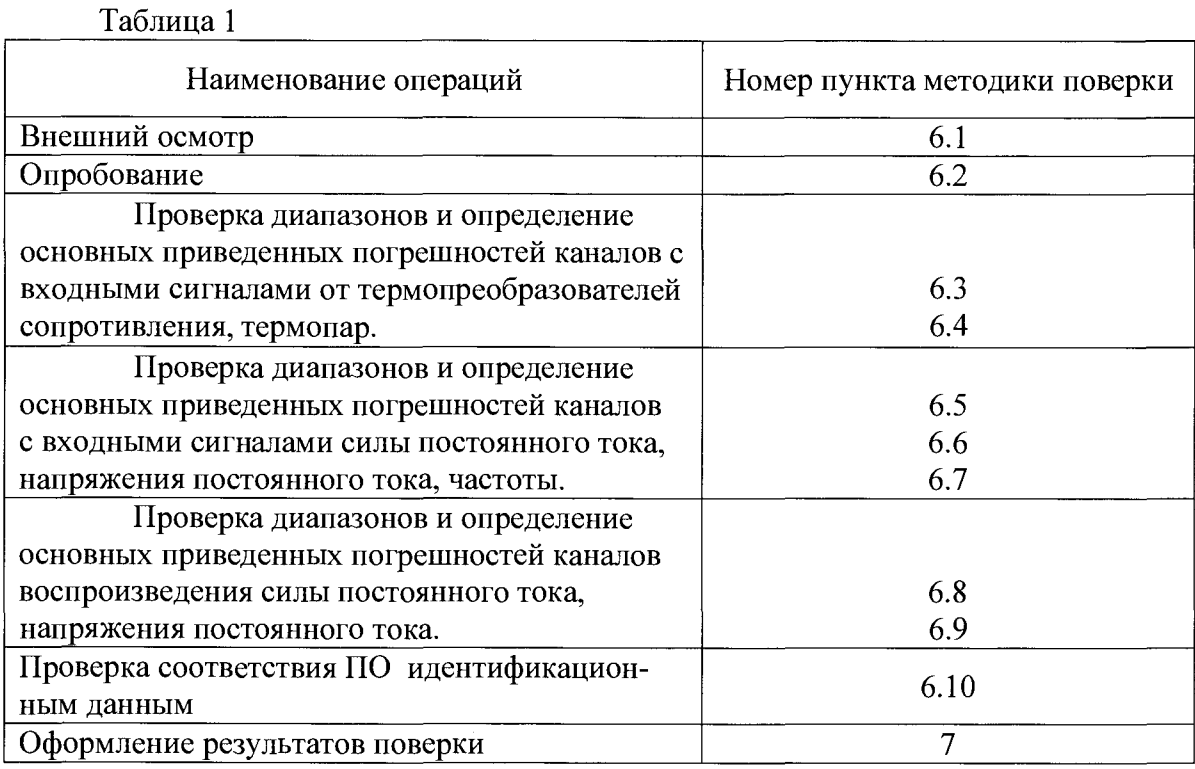

## **2. СРЕДСТВА ПОВЕРКИ**

При проведении поверки системы должны быть применены следующие средства: Калибратор универсальный Н4-7,

воспроизведение силы постоянного тока, предел 20 мА,  $\pm$  (0,004%I<sub>x</sub>+0,0004%I<sub>n</sub>)

воспроизведение напряжения постоянного тока, предел 0,2 В,  $\pm$  (0,002%U<sub>x</sub>+0,0005%U<sub>n</sub>)

предел 20 В,  $\pm (0.002\%$ U<sub>x</sub>+0.00015%U<sub>n</sub>)

(номер в ФИФ по ОЕИ 22125-01)

Генератор сигналов специальной формы AFG72125, от 1 мГц до 25 МГц,  $\pm 1.10^{-6}$ 

(номер в ФИФ по ОЕИ 53065-13)

Магазин сопротивления Р4831, от  $10^{-2}$  до  $10^{6}$  Ом, кл. 0,02

(номер в ФИФ по ОЕИ 6332-77)

Вольтметр универсальный цифровой GDM-78261,

измерение силы постоянного тока, предел 100 мА,  $\pm (0.05\% I_x + 0.005\% I_n)$ измерение напряжения постоянного тока, предел 10 В,  $\pm$  (0,004% $U_x$ +0,0007% $U_n$ )

(номер в ФИФ по ОЕИ 52669-13)

Термометр стеклянный TJI-4, диапазон измерений от 0 до 50 °С, цена деления 0,1 °С. Гигрометр ВИТ-2, диапазон измерения влажности от 20 до 90 %

при температурах от 15 до 40 °С, кл. 1.

Барометр – анероид БАММ, диапазон измерений от 600 до 790 мм рт.ст.,  $\pm$  0,8 мм рт.ст. Примечания:

1. Все перечисленные средства измерений должны быть технически исправны и своевременно поверены.

2. Допускается замена указанных средств измерений на другие типы, обеспечивающие определение метрологических характеристик поверяемых средств измерений с требуемой точностью.

#### **3. ТРЕБОВАНИЯ К КВАЛИФИКАЦИИ ПОВЕРИТЕЛЕЙ**

К поверке систем допускаются работники государственных и ведомственных метрологических органов, аккредитованных на право поверки данного средства измерения, имеющие право самостоятельного проведения поверочных работ на средствах измерения электрических величин, ознакомившиеся с документами "Системы комплексного управления мультипроцессорные МСКУ 6000. Руководство по эксплуатации" СС.421467.01-06-01 РЭ, "Таблицей подключений" СС.421467 ТЭ5 и настоящей методикой.

#### **4. ТРЕБОВАНИЯ БЕЗОПАСНОСТИ**

4.1. Все операции поверки, предусмотренные настоящей методикой, экологически безопасны. При их выполнении проведение специальных защитных мероприятий по охране окружающей среды не требуется.

4.2. При выполнении операций поверки системы должны соблюдаться требования технической безопасности, регламентированные:

- ГОСТ12.1.030-81 "Электробезопасность. Защитное заземление, зануление".

- Правилами технической эксплуатации электроустановок потребителей и правилами техники безопасности при эксплуатации электроустановок потребителей.

- Всеми действующими инструкциями по технике безопасности для конкретного рабочего места.

### **5. УСЛОВИЯ ПОВЕРКИ И ПОДГОТОВКИ К НЕЙ**

5.1. При проведении операций поверки каналов должны соблюдаться следующие условия:

- диапазон температуры окружающего воздуха,°С..................от 15 до 25

- относительная влажность воздуха, %.................................................. до 80
- диапазон атмосферного давления, кПа.................................... от 84 доЮб

Питание каналов осуществляется от сети переменного тока напряжением 220 В, частота 50 Гц.

5.2. При невозможности обеспечения нормальных условий допускается проводить поверку каналов в фактических (рабочих) условиях.

Рабочие условия эксплуатации каналов:

при размещении в блок-боксе

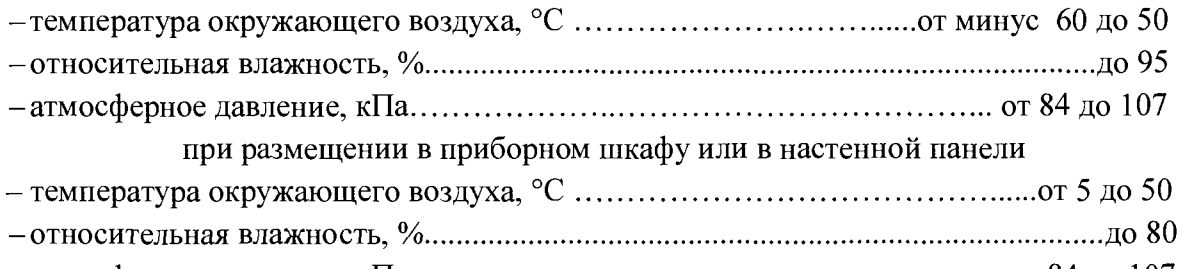

-атмосферное давление, кПа.............................................................................от 84 до 107

5.3. Все средства измерений с питанием напряжением переменного тока, предназначенные к использованию при выполнении поверки, включаются в сеть 220 В, 50 Гц и находятся в режиме прогрева в течение времени, указанного в их технической документации.

5.4. На персональном компьютере (РС) должен быть установлен программный комплекс "Аргус" (в соответствии с инструкцией по установке программного обеспечения» СС.421467.00 И6).

#### **6. ПРОВЕДЕНИЕ ПОВЕРКИ**

6.1. Внешний осмотр

6.1.1. При проведении внешнего осмотра должно быть установлено соответствие

системы следующим требованиям.

6.1.1.1. Конструктив, в котором размещена система, должен соответствовать конструкторской документации и комплекту поставки (включая эксплуатационную документапию).

6.1.1.2. Механические повреждения наружных частей конструктива, дефекты лакокрасочных покрытий, способные повлиять на работоспособность или метрологические характеристики каналов, должны отсутствовать.

6.1.1.3. Защитные механические замки на дверцах конструктивов не должны иметь нарушений. Маркировка и надписи на стенках и внутри конструктивов должны быть четкими, хорошо читаемыми.

6.1.1.4. Результаты внешнего осмотра считаются положительными, если при проверке подтверждается их соответствие требованиям п.п. 6.1.1.1. - 6.1.1.3.

6.2. Опробование.

Опробование работы системы выполняется следующим образом:

- от генератора сигналов специальной формы AFG72125 подать на вход канала измерения частоты сигнал с частотой, соответствующей ориентировочно 70 % диапазона измерений:

- наблюдать реакцию на подключенном к выходу канала персональном компьютере.

6.3 Проверка диапазонов и определение основных приведенных погрешностей каналов с входными сигналами от термопреобразователей сопротивления.

- собирают схему в соответствии с рисунком 1;

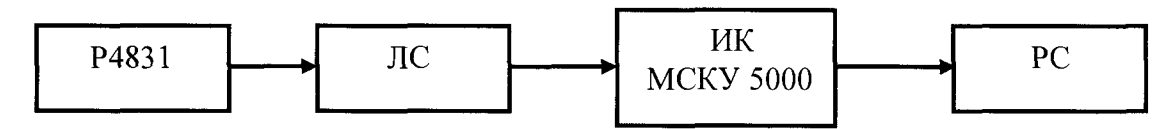

Р4831 - магазин сопротивления Р4831 ЛС - линия связи ИК МСКУ 5000 - измерительный канал комплекса РС - персональный компьютер

#### Рисунок 1

- определение погрешности выполняют не менее чем в 5 точках  $T_i$ , равномерно распределенных в пределах диапазона технологического параметра (температуры);

- по таблицам ГОСТ 6651-2009 для термопреобразователя сопротивления 100П  $(\alpha = 0.00391$  °C<sup>-1</sup>) находят значения сопротивления R<sub>i</sub>, соответствующие выбранным значениям  $T_i$ ;

- на вход канала подключают магазин сопротивления Р4831, на котором последовательно устанавливают значения R<sub>i</sub>;

- в окне "Аналоговые параметры" ПО "Аргус" на экране монитора РС наблюдают результаты Т<sub>измі</sub> (в единицах температуры, <sup>0</sup>С);

- для каждого значения R<sub>i</sub> вычисляют абсолютную погрешность измерительного канала (ИК) по формуле

$$
\Delta_{\scriptscriptstyle \rm HK\,i} = \bigm\vert {\rm T}_{\scriptscriptstyle \rm H3M\,i} \cdot {\rm T}_{\rm i} \bigm\vert
$$

- находят максимальное значение абсолютной погрешности ИК по формуле  $\Delta_{\text{HK}}$  = max  $(\Delta_{\text{HK i}})$ 

- рассчитывают приведенную погрешность ИК по формуле

 $\gamma_{\text{HK}} = 100 \Delta_{\text{HK}} / (T_{\text{max}} - T_{\text{min}})$ %,

где  $T_{min}$ ,  $T_{max}$  – нижний и верхний пределы диапазона температуры соответственно. - повторяют операции для сигналов от термопреобразователей сопротивления 50П  $(\alpha = 0.00391 \text{ °C}^{-1})$ , 100M  $(\alpha = 0.00428 \text{ °C}^{-1})$  u Pt100  $(\alpha = 0.00385 \text{ °C}^{-1})$ ;

Результаты заносят в таблицы 1 - 4 Приложения А.

Система считается прошедшей поверку с положительными результатами, если при обработке сигналов от всех типов термопреобразователей сопротивления выполняется соотношение

$$
\gamma_{\scriptscriptstyle \sf HK} \mid \ \leq \mid \gamma_{\scriptscriptstyle \sf HK\, \sf non}|,
$$

где  $\gamma_{\text{uk}}$  <sub>лоп</sub> – предел допускаемой основной приведенной погрешности.

6.4 Проверка диапазонов и определение основной приведенной погрешности каналов с входными сигналами от термопар

- собирают схему в соответствии с рисунком 2;

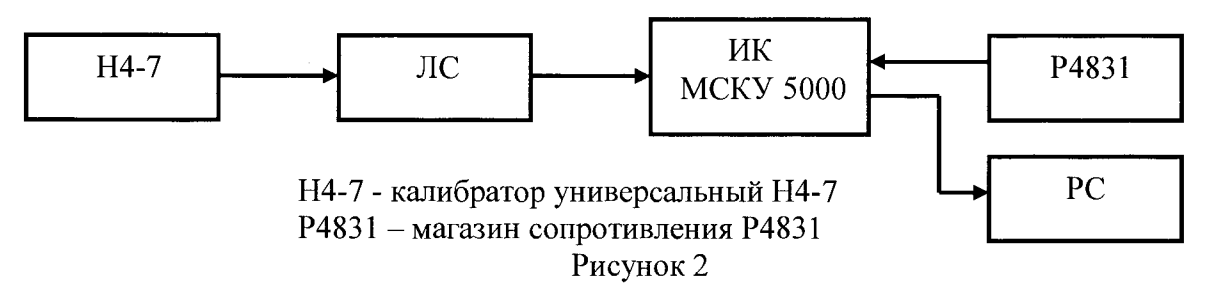

- определение погрешности выполняют не менее чем в 5 точках  $T_i$ , равномерно распределенных в пределах диапазона технологического параметра (температуры); - по таблицам ГОСТ Р 8.585-2001 для термопары типа ТХА (К) находят значения  $T_i$ ,

термоэлектродвижущей силы U<sub>i</sub>, соответствующие выбранным значениям T<sub>i</sub>:

- ко входу канала компенсации температуры холодного спая подключают магазин сопротивления Р4831 и устанавливают на нем значение сопротивления 100 Ом;

- последовательно устанавливают на Н4-7 значения термоэлектродвижущей силы U<sub>i</sub> и в окне "Аналоговые параметры" ПО "Аргус" на экране монитора РС наблюдают результаты Т<sub>изм</sub> і (в единицах температуры, <sup>0</sup>С);

- для каждого значения U<sub>i</sub> вычисляют абсолютную погрешность ИК по формуле

$$
\Delta_{\scriptscriptstyle \rm HK\,i} = |\Gamma_{\scriptscriptstyle \rm H3M\,i} \cdot \Gamma_{\rm i}|
$$

- находят максимальное значение абсолютной погрешности ИК по формуле  $\Delta_{\text{HK}} = \max (\Delta_{\text{HK i}})$ 

- рассчитывают приведенную погрешность ИК по формуле

$$
\gamma_{\scriptscriptstyle \rm HK}=100\Delta_{\scriptscriptstyle \rm HK}/(\rm{T}_{\rm max}\,\text{-}\rm{T}_{\rm min})\,\%
$$

где Т<sub>тіп</sub>, Т<sub>тах</sub> – нижний и верхний пределы диапазона температуры соответственно.

- повторяют операции для сигналов от термопары типа ТХК (L).

Результаты заносят в таблицы 1 - 2 Приложения Б.

Система считается прошедшей поверку с положительными результатами, если при обработке сигналов от обоих типов термопар выполняется соотношение

$$
|\gamma_{\scriptscriptstyle \rm HK}| \leq |\gamma_{\scriptscriptstyle \rm HK\,A\rm on}|,
$$

где  $\gamma_{\text{HK A0II}}$  – предел допускаемой основной приведенной погрешности.

6.5 Проверка диапазонов и определение основной приведенной погрешности каналов с входными сигналами силы постоянного тока.

- собирают схему в соответствии с рисунком 3:

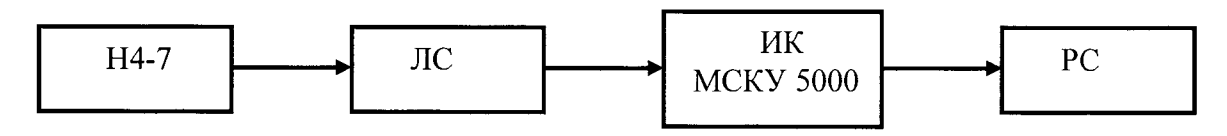

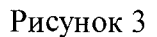

- определение погрешности выполняют не менее чем в 5 точках  $I_i$ , равномерно распределенных в пределах выбранного диапазона входных сигналов силы постоянного тока;

- для каждого значения I<sub>i</sub> рассчитать (в зависимости от функционального назначения ИК) соответствующее номинальное значение технологического параметра А; по формуле

$$
A_i = (I_i - I_{min}) \cdot (A_{max} - A_{min}) / (I_{max} - I_{min}) + A_{min},
$$

где A<sub>min</sub>, A<sub>max</sub> – нижний и верхний пределы диапазона технологического параметра.

Примечание: диапазоны всех технологических параметров приведены в Таблице подключений СС.421457 ТЭ5, поставляемой с каждым образном системы комплексного управления мультипроцессорной МСКУ 5000.

- последовательно устанавливают на Н4-7 выбранные значения I; и в окне "Аналоговые параметры" ПО "Аргус" на экране монитора РС наблюдают результаты А<sub>измі</sub> (в единицах соответствующего технологического параметра);

- для каждого значения I<sub>i</sub> вычисляют абсолютную погрешность ИК по формуле

$$
\Delta_{\text{HK i}} = | A_{\text{H3M i}} - A_i |
$$

- находят максимальное значение абсолютной погрешности ИК по формуле

$$
\Delta_{\rm HK} = \max (\Delta_{\rm HK\,i})
$$

- рассчитывают приведенную погрешность ИК по формуле

$$
\gamma_{\text{HK}} = 100 \Delta_{\text{HK}} / (A_{\text{max}} - A_{\text{min}}) \gamma_0,
$$

где A<sub>min</sub>, A<sub>max</sub> - нижний и верхний пределы диапазона технологического параметра соответственно.

- для испытаний ИК с входными сигналами силы постоянного тока от пассивных первичных измерительных преобразователей собирают схему в соответствии с рисунком 4

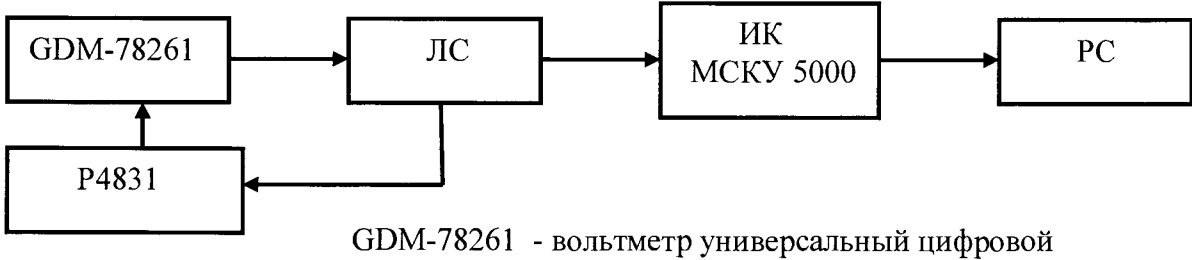

(в режиме измерения силы постоянного тока)

Рисунок 4

- с помощью магазина сопротивления Р4831 устанавливают выбранные значения силы входного постоянного тока  $I_i$ , контролируя процесс по показаниям вольтметра универсального цифрового GDM-78261 (в режиме измерения силы постоянного тока), и повторяют приведенные выше в настоящем пункте операции.

Результаты заносят в таблицы  $1-3$  Приложения В.

Система считается прошедшей поверку с положительными результатами, если для всех диапазонов силы входного постоянного тока выполняется соотношение

$$
| \gamma_{\scriptscriptstyle \rm HK} \mid \ \leq \ | \gamma_{\scriptscriptstyle \rm HK\, AOM}|,
$$

где  $\gamma_{\text{HK\,100I}}$  – предел допускаемой основной приведенной погрешности.

6.6 Проверка диапазонов и определение основной приведенной погрешности каналов с входными сигналами напряжения постоянного тока.

- собирают схему в соответствии с рисунком 3;

- определение погрешности выполняют не менее чем в 5 точках  $U_i$ , равномерно распределенных в пределах выбранного диапазона входных сигналов напряжения постоянного тока:

- для каждого значения U<sub>i</sub> рассчитать (в зависимости от функционального назначения ИК) соответствующее номинальное значение технологического параметра А; по формуле

$$
A_i = (U_i - U_{min}) \cdot (A_{max} - A_{min}) / (U_{max} - U_{min}) + A_{min}
$$

где A<sub>min</sub>, А<sub>max</sub> – нижний и верхний пределы диапазона технологического параметра.

- последовательно устанавливают на Н4-7 выбранные значения U<sub>i</sub> и в окне "Аналоговые параметры" ПО "Аргус" на экране монитора РС наблюдают результаты А<sub>измі</sub> (в единицах соответствующего технологического параметра);

- для каждого значения U<sub>i</sub> вычисляют абсолютную погрешность ИК по формуле

$$
\Delta_{HK\ i} = |A_{H3M\ i} - A_i|
$$

- находят максимальное значение абсолютной погрешности ИК по формуле

$$
\Delta_{\text{HK}} = \max (\Delta_{\text{HK i}})
$$

- рассчитывают приведенную погрешность ИК по формуле

$$
\gamma_{_{\rm HK}}=100\Delta_{_{\rm HK}}/(A_{\rm max}\text{-}A_{\rm min})\,\%
$$

Результаты заносят в таблицу 1 Приложения Г.

Система считается прошедшей поверку с положительными результатами, если выполняется соотношение

$$
\big| \; \gamma_{\scriptscriptstyle {\rm HK}} \; \big| \leq \big| \; \gamma_{\scriptscriptstyle {\rm HK\, AOM}} \big|
$$

где  $\gamma_{\text{HK\,I}0\Pi}$  – предел допускаемой основной приведенной погрешности.

6.7 Проверка диапазона и определение основной приведенной погрешности каналов с входными сигналами частоты.

- собирают схему в соответствии с рисунком 5;

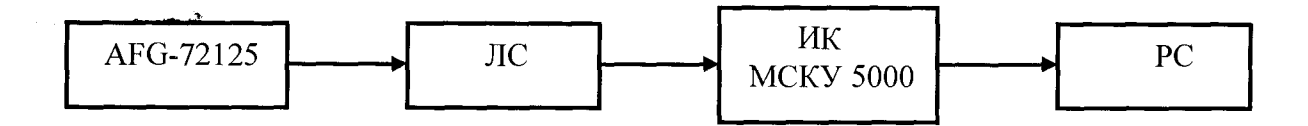

AFG-72125 - генератор сигналов специальной формы AFG-72125 Рисунок 5

- определение погрешности выполняют не менее чем в 5 точках  $F_i$ , равномерно распределенных в пределах диапазона частоты входного сигнала:

- для каждого значения  $F_i$  рассчитать соответствующее номинальное значение технологического параметра (частоты вращения)  $V_i$  (об/мин) по формуле

$$
V_i = (F_i - F_{min}) \cdot (V_{max} - V_{min}) / (F_{max} - F_{min}) + V_{min},
$$

Fmin, Fmax - нижний и верхний пределы диапазона частоты входного сигнала; где  $V_{min}$ ,  $V_{max}$  – нижний и верхний пределы диапазона частоты вращения.

- на генераторе сигналов специальной формы AFG-72125 последовательно устанавливают выбранные значения  $F_i$ и в окне "Аналоговые параметры" ПО "Аргус" на экране монитора РС наблюдают результаты  $F_{H3M,i}$  (в единицах частоты вращения, об/мин);

- для каждого значения F<sub>i</sub> вычисляют абсолютную погрешность ИК по формуле

$$
\Delta_{\text{HK i}} = \left| V_{\text{H3M i}} - V_{\text{i}} \right|
$$

- находят максимальное значение абсолютной погрешности ИК по формуле

$$
\Delta_{\scriptscriptstyle \rm HK} = \max \left( \Delta_{\scriptscriptstyle \rm HK} \right)
$$

рассчитывают приведенную погрешность ИК по формуле

$$
\gamma_{HK} = 100 \Delta_{HK} / (F_{max} - F_{min}) \gamma_0,
$$

Результаты заносят в таблицу 1 Приложения Д.

Система считается прошедшей поверку с положительными результатами, если выполняется соотношение

$$
|\gamma_{\scriptscriptstyle \rm HK}| \leq |\gamma_{\scriptscriptstyle \rm HK\,A\rm OII}|
$$

где  $\gamma_{\text{HK Q0II}}$  – предел допускаемой основной приведенной погрешности.

6.8 Проверка диапазонов и определение основной приведенной погрешности каналов воспроизведения силы постоянного тока.

- собирают схему в соответствии с рисунком 6;

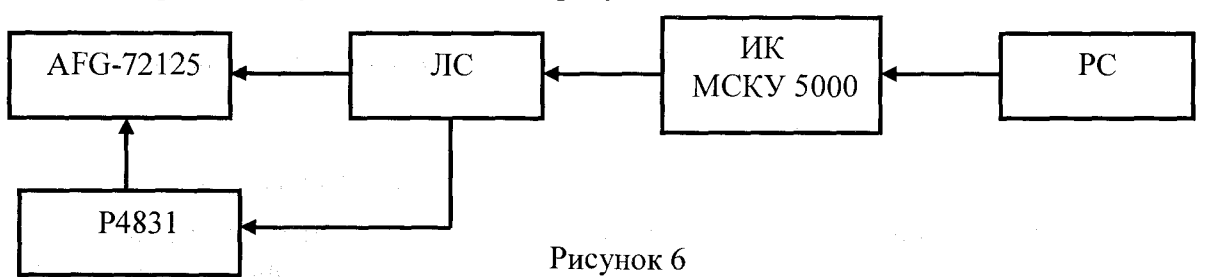

устанавливают на магазине сопротивления Р4831 250 Ом;

определение погрешности выполняют не менее чем в 5 точках I<sub>i</sub>, равномерно распределенных в пределах выбранного диапазона воспроизведения силы выходного постоянного тока:

- в окне "Аналоговые параметры" ПО "Аргус" на экране монитора РС устанавливают выбранные значения силы выходного постоянного тока;

- при каждом установленном значении  $I_i$ снимают показания вольтметра универсального цифрового GDM-78261 (в режиме измерения силы постоянного тока)  $l_{\text{mix}}$ . - для каждого значения I<sub>i</sub> вычисляют абсолютную погрешность ИК по формуле

$$
\Delta_{HK\ i} = \left[ \, l_{\text{BblX}\ i} - I_i \, \, \right]
$$

- находят максимальное значение абсолютной погрешности ИК по формуле

 $\Delta_{\rm HK}$  = max  $(\Delta_{\rm WK})$ 

- рассчитывают приведенную погрешность ИК по формуле

$$
\gamma_{HK} = 100\Delta_{HK} / (I_{max} - I_{min})\%
$$

где I<sub>min.</sub> I<sub>max</sub> - нижний и верхний пределы выбранного диапазона воспроизведения силы

выходного постоянного тока.

Результаты заносят в таблицы 1 - 2 Приложения Е.

Система считается прошедшей поверку с положительными результатами, если для всех диапазонов воспроизведения силы выходного постоянного тока выполняется соотношение

$$
\gamma_{\scriptscriptstyle \rm HK}\mid \ \leq \mid \gamma_{\scriptscriptstyle \rm HK\; {\scriptscriptstyle A} on}\vert,
$$

где  $\gamma_{\mu\kappa\eta\sigma\sigma}$  – предел допускаемой основной приведенной погрешности.

6.9 Проверка диапазона и определение основной приведенной погрешности каналов воспроизведения напряжения постоянного тока.

- собирают схему в соответствии с рисунком 7;

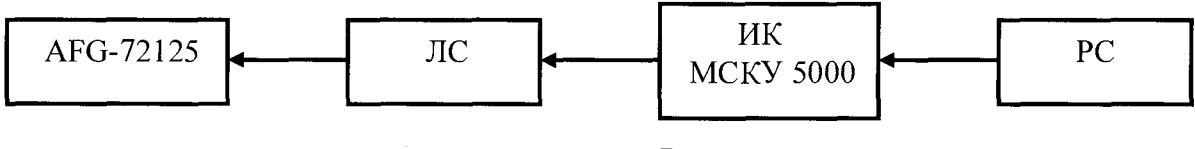

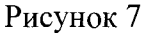

- определение погрешности выполняют не менее чем в 5 точках  $U_i$ , равномерно распределенных в пределах диапазона воспроизведения напряжения постоянного тока;

- в окне "Аналоговые параметры" ПО "Аргус" на экране монитора РС устанавливают выбранные значения напряжения постоянного тока;

- при каждом установленном значении  $U_i$ снимают показания вольтметра универсального цифрового GDM-78261 (в режиме измерения напряжения постоянного тока) U<sub>вых i</sub>;

- для каждого значения  $U_i$  вычисляют абсолютную погрешность ИК по формуле

$$
\Delta_{HK\,i} = \left| \, U_{\text{bbIX}\,i} \, \cdot \, U_i \, \, \right|
$$

- находят максимальное значение абсолютной погрешности ИК по формуле

$$
\Delta_{\rm HK} = \max (\Delta_{\rm HK~i})
$$

- рассчитывают приведенную погрешность ИК по формуле

$$
\gamma_{\scriptscriptstyle \rm HK}=100\Delta_{\scriptscriptstyle \rm HK}/({\rm I_{max}}\,\text{-}\,{\rm I_{min}})\,\%,
$$

где  $U_{min}$ ,  $U_{max}$  – нижний и верхний пределы диапазона воспроизведения напряжения постоянного тока.

Результаты заносят в таблицы 1-2 Приложения Ж.

Система считается прошедшей поверку с положительными результатами, если выполняется соотношение

$$
| \gamma_{\scriptscriptstyle \rm HK} | \leq | \gamma_{\scriptscriptstyle \rm HK\, AOH}|,
$$

где  $\gamma_{HK\text{ AOH}}$  – предел допускаемой основной приведенной погрешности.

6.10 Проверка соответствия ПО идентификационным данным.

Определение версии метрологически значимого встроенного программного обеспечения, находящегося в памяти контроллеров, возможно с использованием программного пакета «Сателлит», поставляемого вместе с системой (установка выполняется в соответствии инструкцией по установке программного обеспечения» СС.421467.00 И6).

Для определения версий необходимо выполнить следующие действия:

С помошью перекрестного соединительного кабеля UTP подключить APM 1. инженера или программатор к технологической контроллерной сети Ethernet:

 $2.$ Запустить программу «Сателлит»;

 $\overline{3}$ . После запуска программы в левой части окна будет отображен перечень контроллеров находящихся в сети. Выбрать контроллер, для которого будет осуществляться идентификация. После выбора, в центральной части будет отображена строка с указанием версии встроенного программного обеспечения - системного ПО. Пример возможного вида окна приведен на рисунке 8.

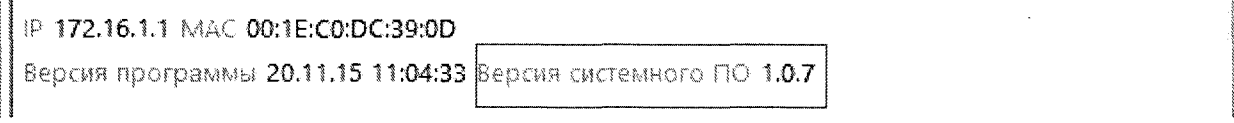

Рисунок 8

ПО считается выдержавшим испытания, если установлено, что

- идентификационное наименование и номер версии встроенного программного обеспечения (ВПО) соответствуют заявленным (таблица 2).

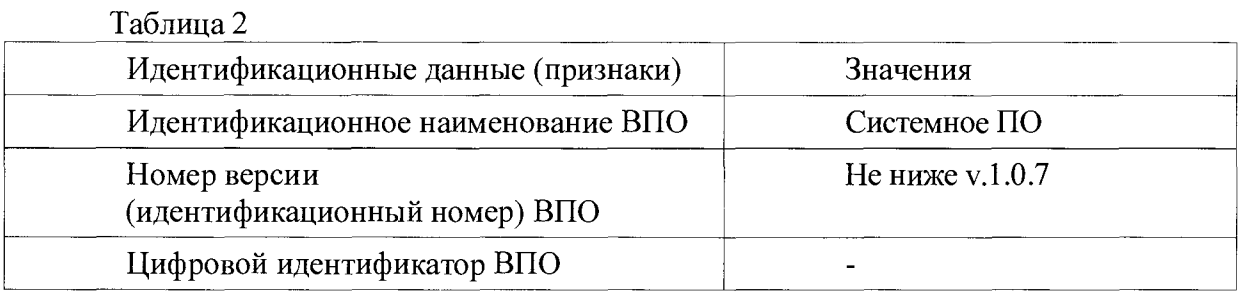

## ОФОРМЛЕНИЕ РЕЗУЛЬТАТОВ ПОВЕРКИ

6.3. При положительных результатах поверки каналов оформляется свидетельство о поверке. К свидетельству прилагаются протоколы с результатами поверки.

6.4. При отрицательных результатах поверки каналов свидетельство о предыдущей поверке аннулируется и выдается извещение о непригодности.

#### Приложение А

#### Протокол поверки №

 $OT$ <sup>n</sup>  $P$   $\Gamma$ .

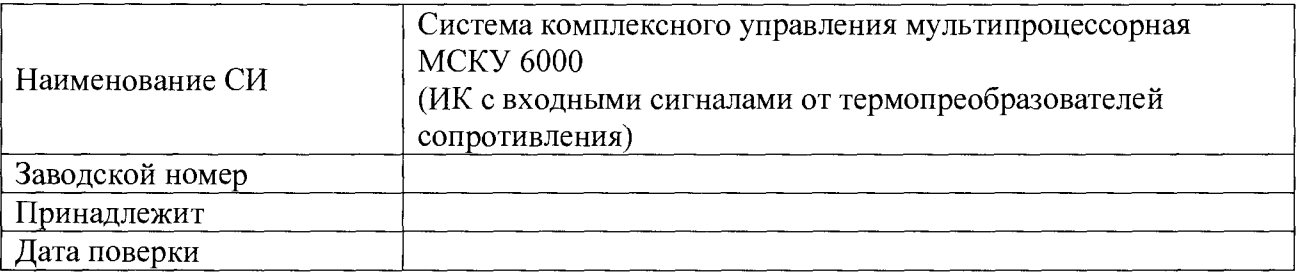

Условия поверки:

- 
- 

Эталоны и испытательное оборудование:

 $\frac{1}{2}$  3aB.  $N_2$ (Свидетельство о поверке № 1000 година) от 1000 година (Свидетельство о поверке № 1000 година).

 $\sqrt{3a}$   $\frac{3a}{b}$   $\frac{1}{\sqrt{3a}}$   $\frac{1}{\sqrt{3a}}$   $\frac{1}{\sqrt{3a}}$   $\frac{1}{\sqrt{3a}}$   $\frac{1}{\sqrt{3a}}$   $\frac{1}{\sqrt{3a}}$   $\frac{1}{\sqrt{3a}}$   $\frac{1}{\sqrt{3a}}$   $\frac{1}{\sqrt{3a}}$   $\frac{1}{\sqrt{3a}}$   $\frac{1}{\sqrt{3a}}$   $\frac{1}{\sqrt{3a}}$   $\frac{1}{\sqrt{3a}}$   $\frac{1}{\sqrt{3a}}$   $\frac{$ 

Результаты поверки приведены в таблицах 1 - 3.

 $(\alpha = 0.00391 \, {}^{0}C^{-1})$ Таблица 1 Сигналы от термопреобразователя сопротивления типа 100П

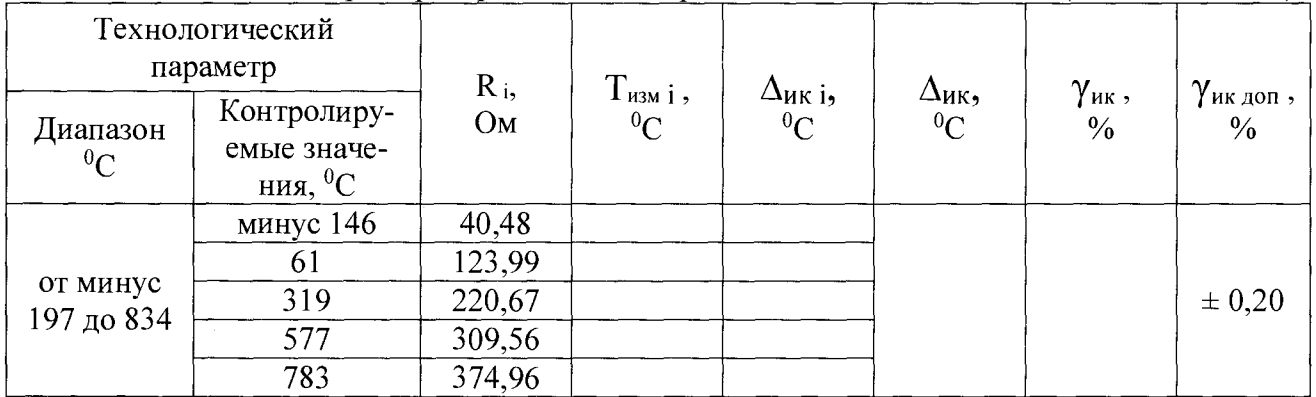

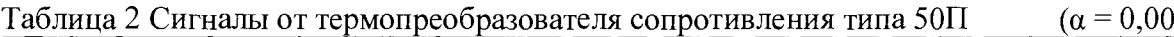

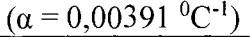

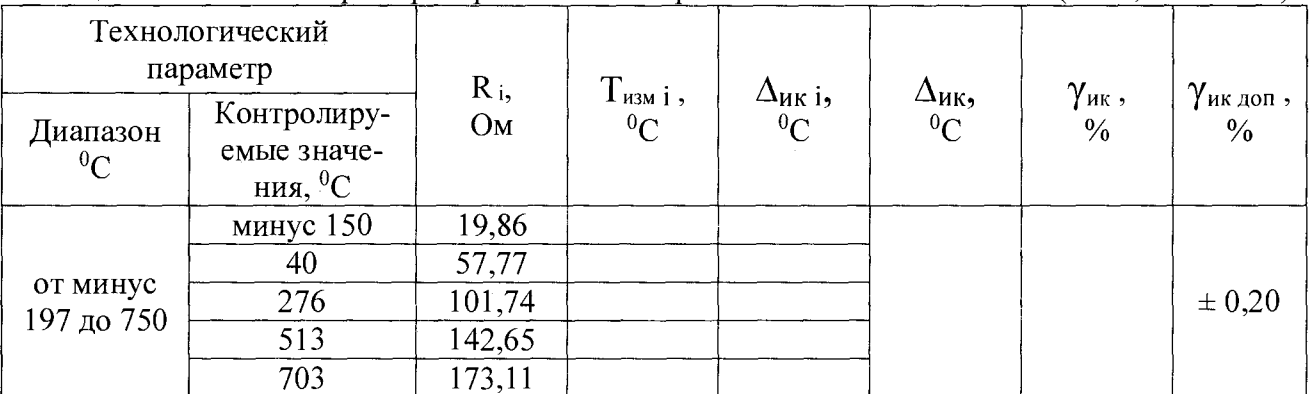

|                             |                                              | таолица э Сигналы от термопреооразователя сопротивления типа тоолт |                               |                          |                               | (0.00428)                                 |                                             |
|-----------------------------|----------------------------------------------|--------------------------------------------------------------------|-------------------------------|--------------------------|-------------------------------|-------------------------------------------|---------------------------------------------|
| Технологический<br>параметр |                                              | $R_{i}$                                                            | $T_{\hbox{\tiny\rm IMM}}$ і , |                          |                               |                                           |                                             |
| Диапазон<br>${}^0C$         | Контролиру-<br>емые значе-<br>ния, ${}^{0}C$ | Oм                                                                 | ${}^0C$                       | $\Delta$ икі,<br>${}^0C$ | $\frac{\Delta_{\rm HK}}{^0C}$ | $\gamma$ <sub>MK</sub> ,<br>$\frac{0}{0}$ | $_1$ $\gamma$ ик доп $,$ '<br>$\frac{0}{0}$ |
| от минус<br>180 до 200      | минус 161                                    | 29,20                                                              |                               |                          |                               |                                           |                                             |
|                             | минус 85                                     | 63,15                                                              |                               |                          |                               |                                           |                                             |
|                             | 10                                           | 104,28                                                             |                               |                          |                               |                                           | ± 0,20                                      |
|                             | 105                                          | 144,94                                                             |                               |                          |                               |                                           |                                             |
|                             | 181                                          | 177,47                                                             |                               |                          |                               |                                           |                                             |

Таблица 3 Сигналы от термопреобразователя сопротивления типа  $100M$   $(\alpha = 0.00428 \text{ °C}^{-1})$ 

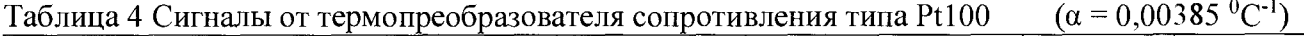

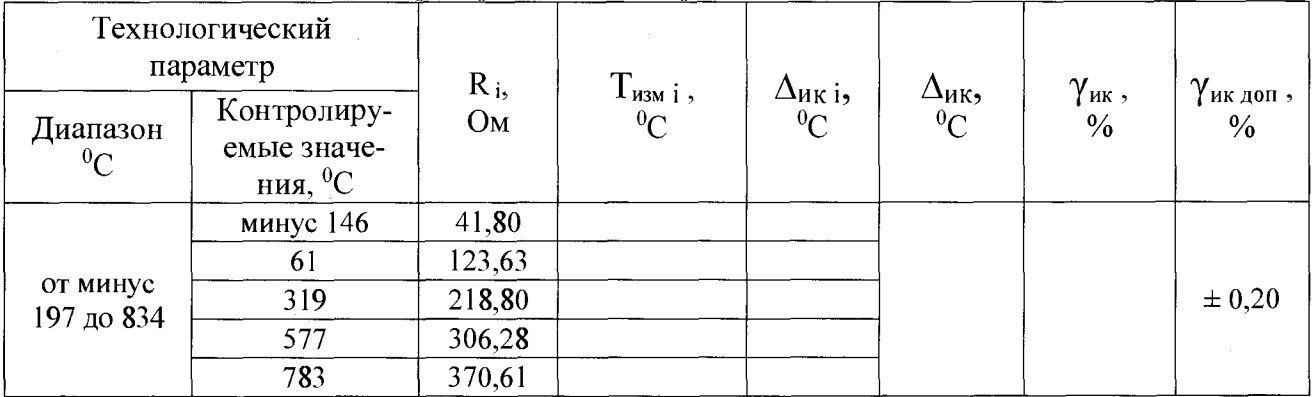

Выводы: Поверитель:

### Приложение Б

#### Протокол поверки №

 $OT$ <sup>"</sup>  $\qquad$ "  $\qquad$   $\qquad$   $\q$ 

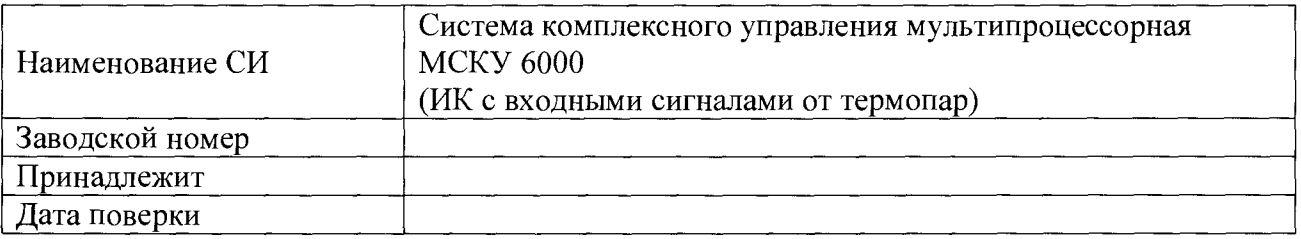

Условия поверки:

- 
- ОТНОСИТЕЛЬНАЯ ВЛАЖНОСТЬ ВОЗДУХА, %.....................
- 

Эталоны и испытательное оборудование:

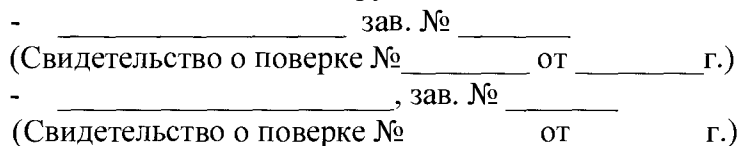

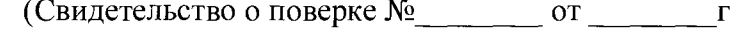

Результаты поверки приведены в таблицах 1, 2.

#### Таблица 1 Сигналы от термопары типа ТХА (К)

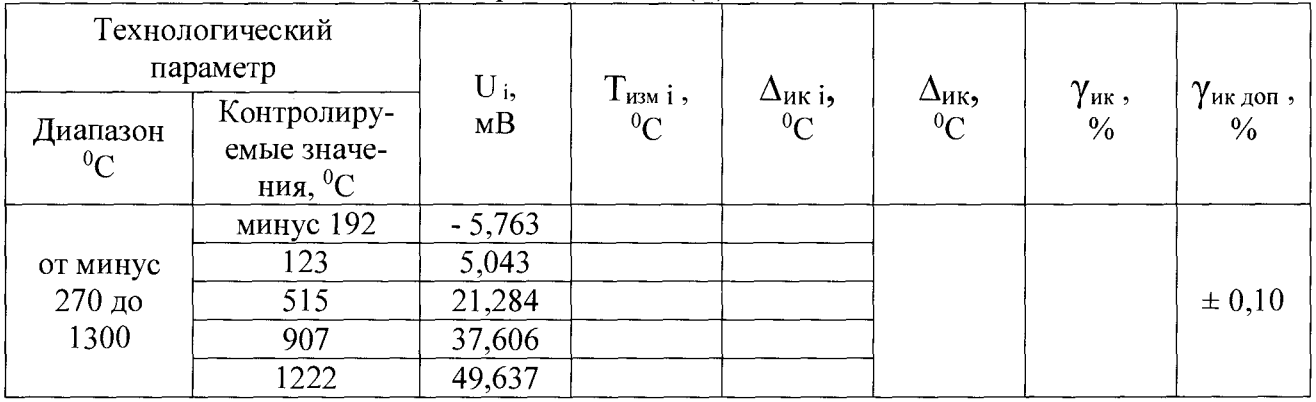

## Таблица 2 Сигналы от термопары типа ТХК (L)

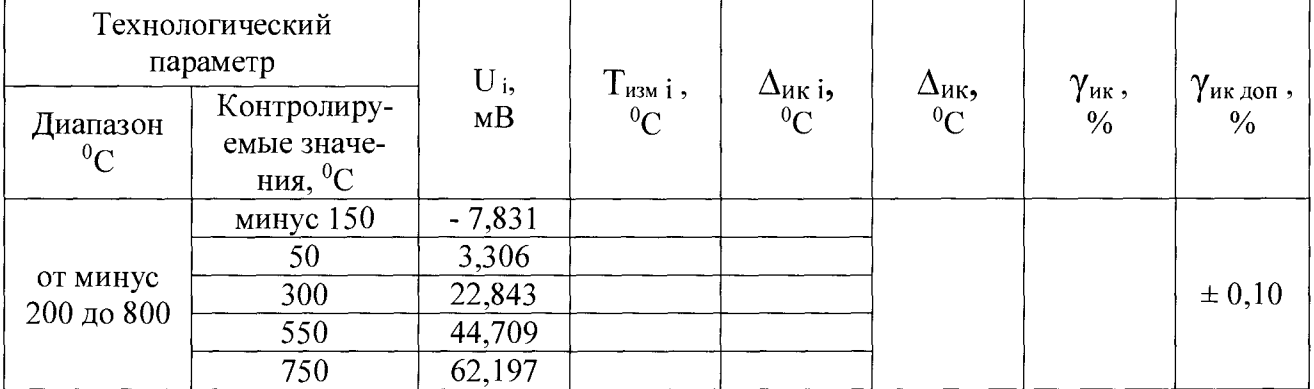

Выводы: Поверитель:

### Приложение В

#### Протокол поверки №

 $OT$ <sup>"</sup>  $TC$ 

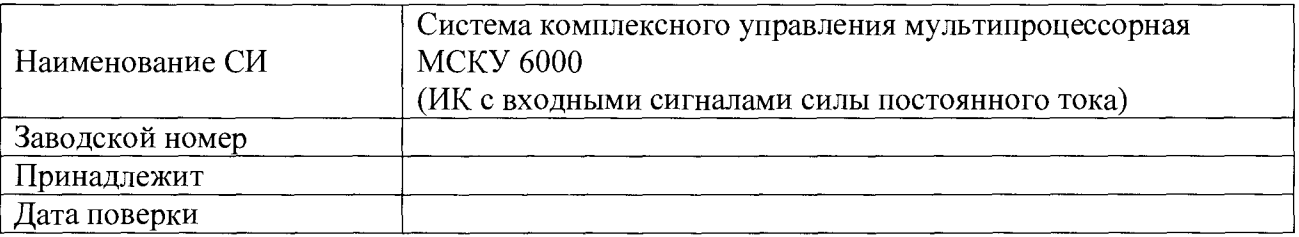

Условия поверки:

- 
- ОТНОСИТЕЛЬНАЯ ВЛАЖНОСТЬ ВОЗДУХА, %.....................
- 

Эталоны и испытательное оборудование:

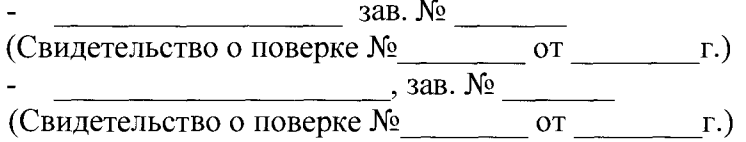

Результаты поверки приведены в таблицах 1 - 3.

Примечание: конкретные для каждого экземпляра системы комплексного управления мультипроцессорной МСКУ 6000 диапазоны технологических параметров приведены в Таблице подключений СС.421467 ТЭ5, поставляемой с системой.

Таблица 1 Диапазон входного сигнала "от минус 20 до 20 мА"

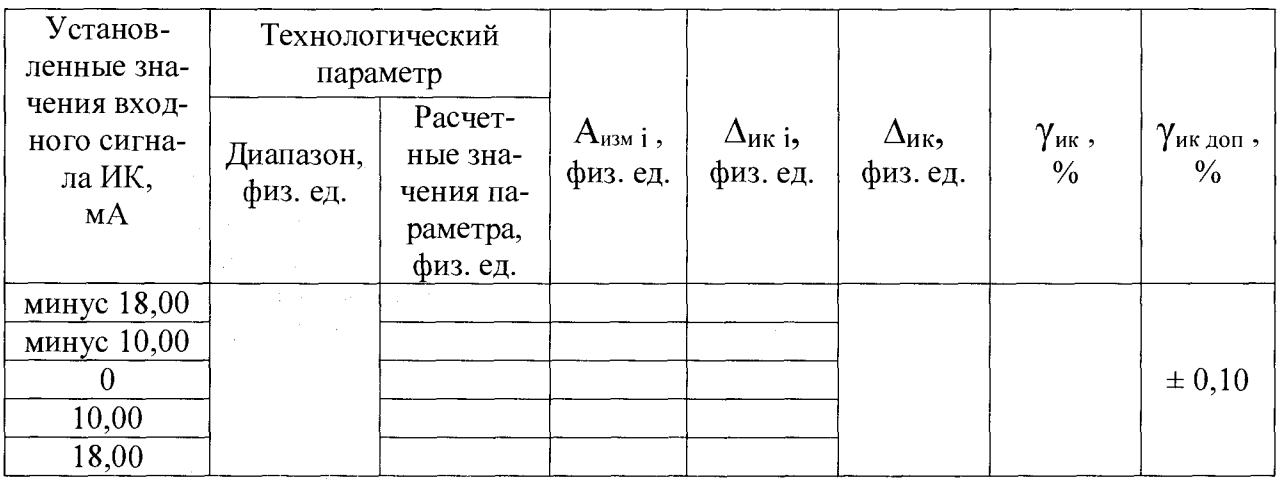

| Установ-<br>ленные зна-                    | Технологический<br>параметр |                                                          |                                  |                           |                           |                                           |                                   |
|--------------------------------------------|-----------------------------|----------------------------------------------------------|----------------------------------|---------------------------|---------------------------|-------------------------------------------|-----------------------------------|
| чения вход-<br>ного сигна-<br>ла ИК,<br>мА | Диапазон,<br>физ. ед.       | Расчет-<br>ные зна-<br>чения па-<br>раметра,<br>физ. ед. | $A_{\text{M3M i}}$ ,<br>физ. ед. | $\Delta$ икі,<br>физ. ед. | $\Delta_{HK}$<br>физ. ед. | $\gamma$ <sub>ик</sub> ,<br>$\frac{0}{0}$ | $\gamma$ ик доп,<br>$\frac{0}{0}$ |
| 4,80<br>8,00<br>12,00<br>16,00<br>19,20    |                             |                                                          |                                  |                           |                           |                                           | $\pm 0,10$                        |

**Таблица 2 Диапазон входного сигнала "от 4 до 20 мА"**

Таблица 3 Диапазон входного сигнала "от 0 до 20 мА"

 $\label{eq:2.1} \frac{1}{\sqrt{2}}\left(\frac{1}{\sqrt{2}}\right)^{2} \left(\frac{1}{\sqrt{2}}\right)^{2} \left(\frac{1}{\sqrt{2}}\right)^{2} \left(\frac{1}{\sqrt{2}}\right)^{2} \left(\frac{1}{\sqrt{2}}\right)^{2} \left(\frac{1}{\sqrt{2}}\right)^{2} \left(\frac{1}{\sqrt{2}}\right)^{2} \left(\frac{1}{\sqrt{2}}\right)^{2} \left(\frac{1}{\sqrt{2}}\right)^{2} \left(\frac{1}{\sqrt{2}}\right)^{2} \left(\frac{1}{\sqrt{2}}\right)^{2} \left(\$ 

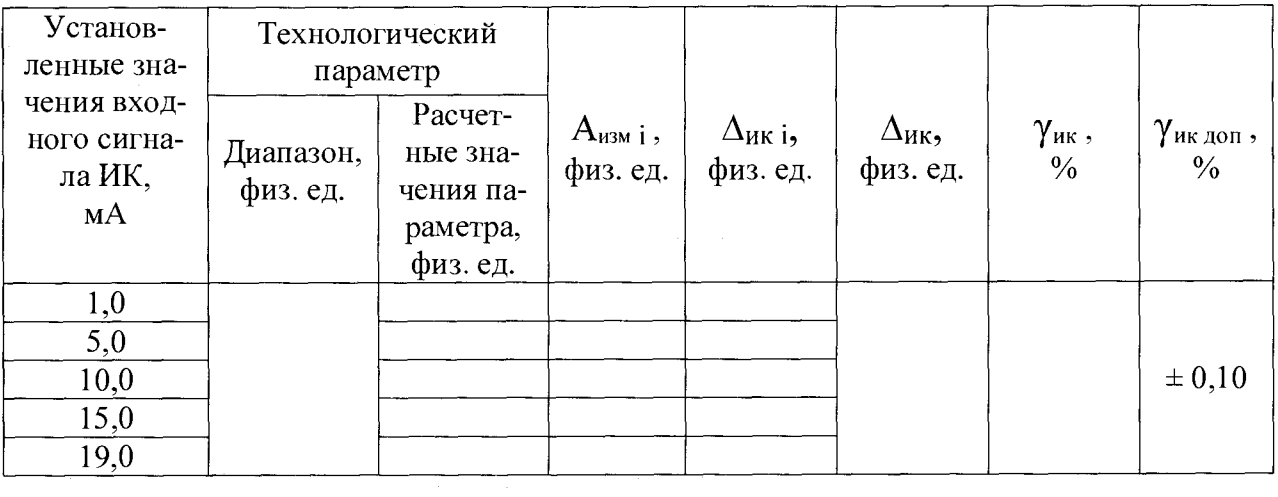

 $\label{eq:2.1} \begin{split} \mathcal{L}_{\text{max}}(\mathbf{r}) & = \mathcal{L}_{\text{max}}(\mathbf{r}) \mathcal{L}_{\text{max}}(\mathbf{r}) \,, \\ \mathcal{L}_{\text{max}}(\mathbf{r}) & = \mathcal{L}_{\text{max}}(\mathbf{r}) \mathcal{L}_{\text{max}}(\mathbf{r}) \,, \end{split}$ 

Выводы:

**Поверитель:**

 $\overline{\phantom{a}}$ 

Приложение Г

#### Протокол поверки №

 $OT$ <sup>"</sup>  $TC$ 

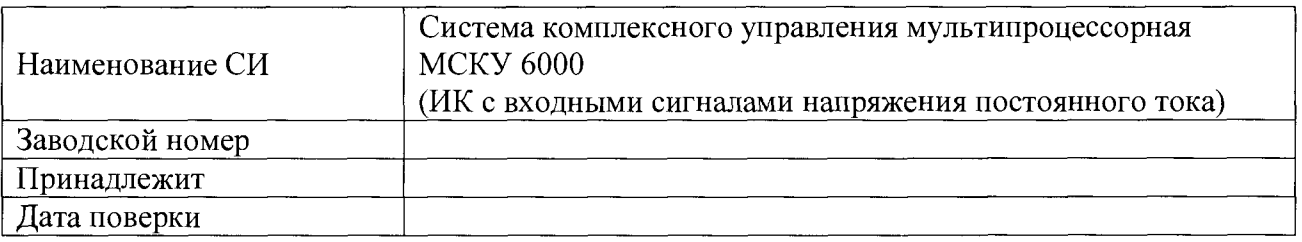

Условия поверки:

- 
- 
- $\mathbf{L}$

Эталоны и испытательное оборудование:

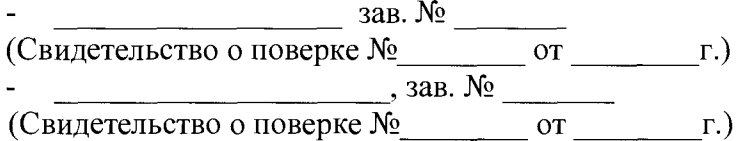

Результаты поверки приведены в таблице 1.

Примечание: конкретные для каждого экземпляра системы комплексного управления мультипроцессорной МСКУ 6000 диапазоны технологических параметров приведены в Таблице подключений СС.421467 ТЭ5, поставляемой с системой.

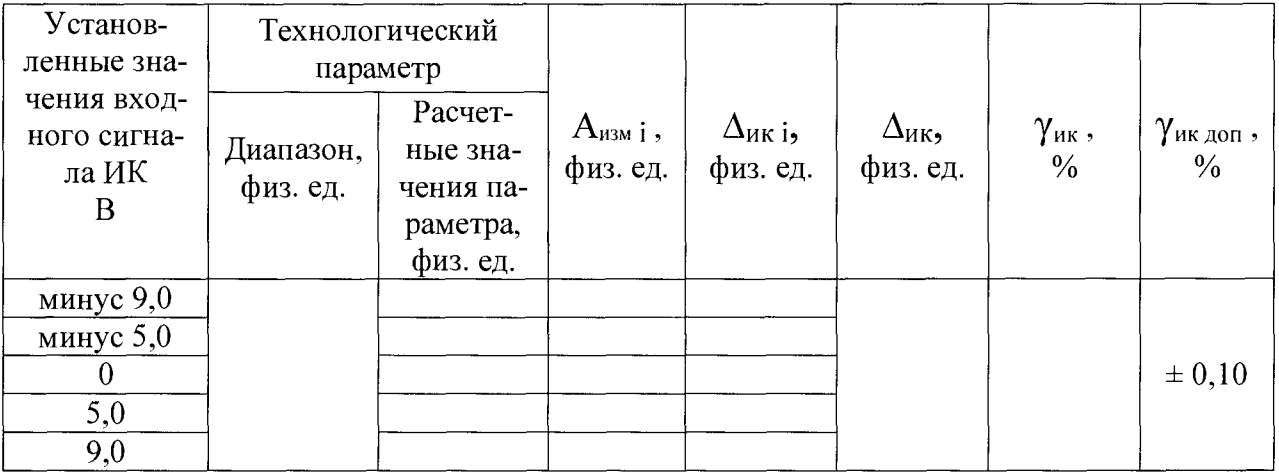

Таблица 1 Диапазон входного сигнала "от минус 10 до 10 В"

Выводы:

Поверитель:

Приложение Д

## Протокол поверки №

OT "  $\frac{1}{\sqrt{2}}$  "

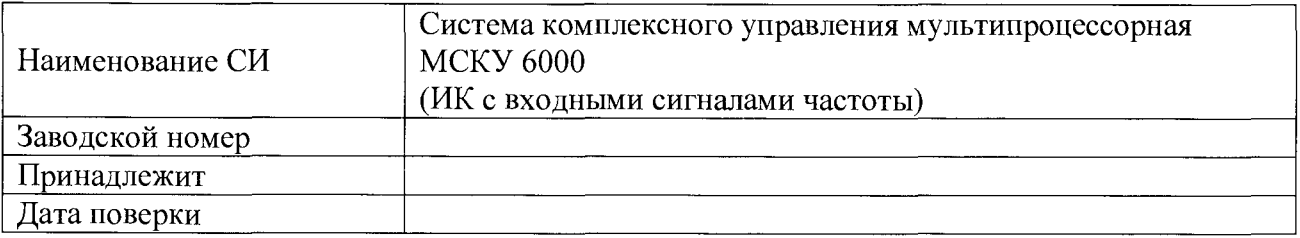

Условия поверки:

- температура окружающего воздуха, <sup>0</sup>С...................
- $\overline{a}$
- $\overline{a}$

Эталоны и испытательное оборудование:

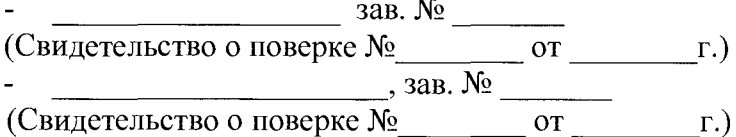

Результаты поверки приведены в таблице 1.

Примечание: конкретные для каждого экземпляра системы комплексного управления мультипроцессорной МСКУ 6000 диапазоны технологических параметров приведены в Таблице подключений СС.421467 ТЭ5, поставляемой с системой.

Установ-Технологический ленные знапараметр чения вход-Расчет- $V_{A3M}$  і,  $\Delta_{\texttt{HK}}$  $\Delta$ икі,  $\gamma$ ик,  $\gamma$ ик доп, ного сигнаные зна-Диапазон, об/мин об/мин об/мин  $\frac{0}{0}$  $\frac{0}{0}$ ла ИК чения паоб/мин  $F_i$ , раметра, Гц об/мин 750 3500 7000  $\pm 0.05$  $10500$ 14250

Таблица 1 Диапазон входного сигнала "от 100 до 15000 Гц"

Выводы:

Поверитель:

#### Приложение Е

#### Протокол поверки №

 $OT$ <sup>n</sup>  $\qquad$  n  $\qquad$   $\Gamma$ .  $\mathbf{r}$ 

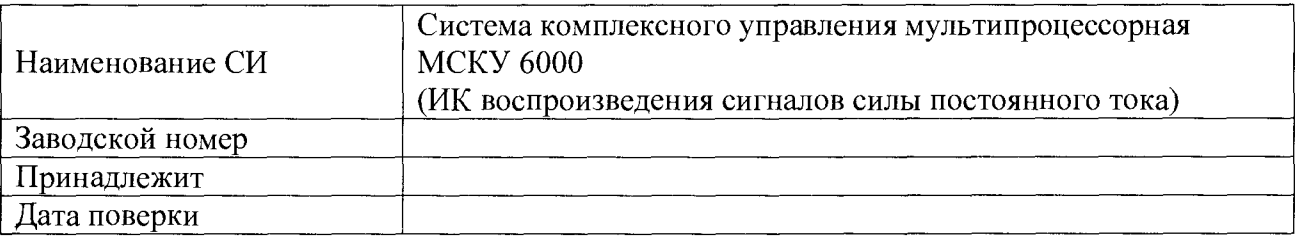

Условия поверки:

- 
- 
- $\mathbf{L}$

Эталоны и испытательное оборудование:

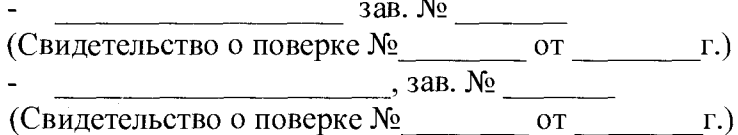

Результаты поверки приведены в таблицах 1 - 2.

Таблица 1 Диапазон воспроизведения выходного сигнала "от 4 до 20 мА"

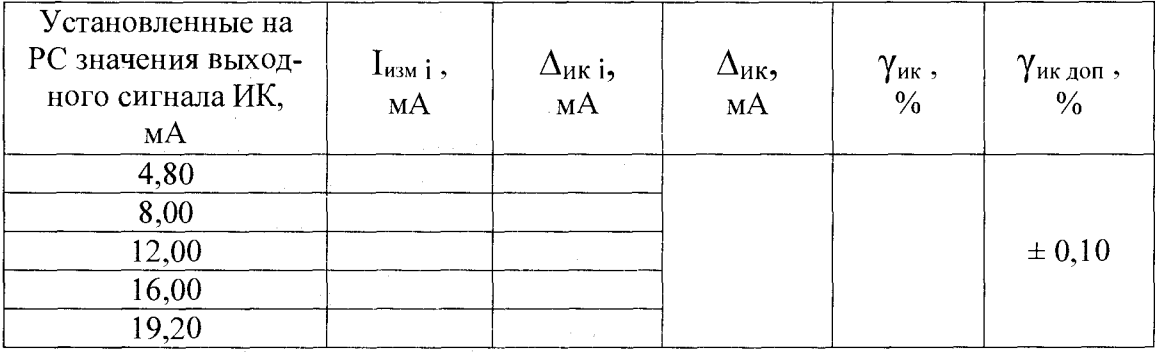

## Таблица 2 Диапазон воспроизведения выходного сигнала "от 0 до 20 мА"

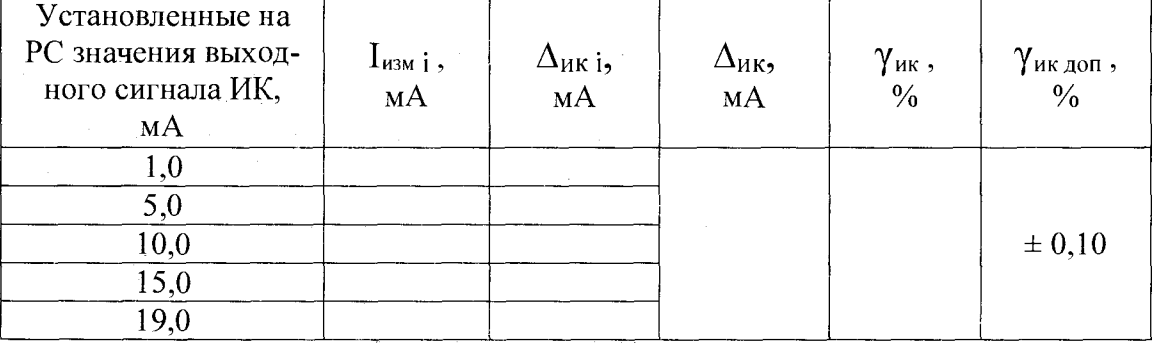

Выводы: Поверитель:

교육

19

#### Приложение Ж

#### Протокол поверки №

OT " $\qquad \qquad$  " $\qquad \qquad$   $\qquad$   $\ddot{\phantom{a}}$ 

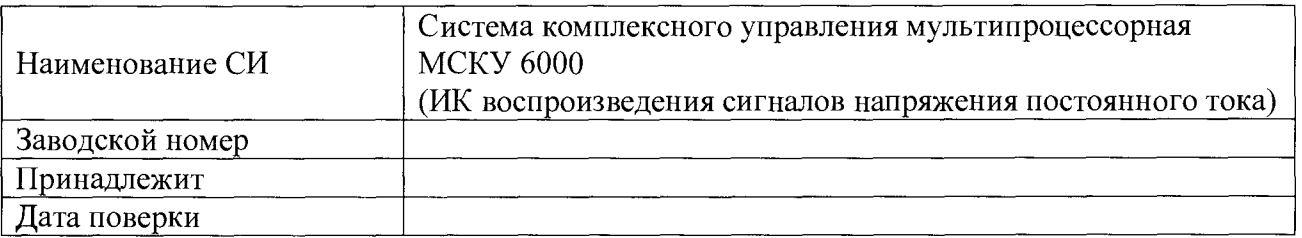

Условия поверки:

- $\sim$  температура окружающего воздуха,  $^0$ C..................
- 
- 

Эталоны и испытательное оборудование:

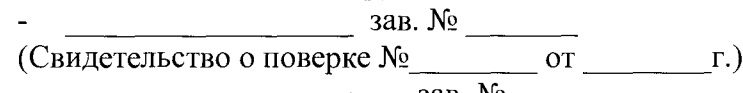

 $\frac{1}{\sqrt{1-\frac{1}{\sqrt{1-\frac{$ 

Результаты поверки приведены в таблице 1.

Таблица 1 Диапазон воспроизведения выходного сигнала "от 0 до 10 В"

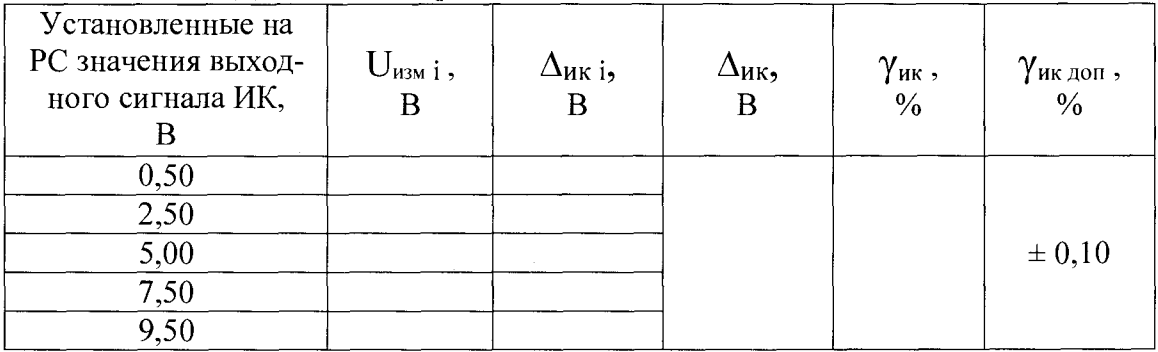

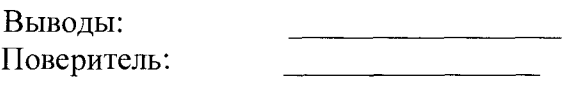